# **stiostech**

This manual is a step-by-step guide on the basic and most common features of OrenCloud hosted IP-PBX Service.

Note: Some features only are available if they are included in your subscription

#### In this manual covers the following;a. Make calls, local, national, mobile & International. b. Transfer – Attended c. Transfer - Blind / unattended d. On-hold and Off-hold (Take back line) e. 3 Way conference f. Enable / Disable DND (Do-Not-Disturb) g. Enable / Disable Follow-me / Forward h. Call History (Missed calls, received calls, made calls) i. Mute call during conversation Pick-up (other extensions) k. Redial number l. Voicemail **TIP:** Various features will have a scenario included to make them easy to understand and visualizing them. Scenarios will be played out by John with extension 1000 and Bob with extension 1001. **NOTE:** Although this manual is specifically written and has screen prints of the Yealink T20 all of the feature codes *i.e.* \*97# work on all phones. **National (MY) call:** e.g. KL Johor Bahru: **07**2686868 **Mobile (MY) call:** You must include the 01 when dialling the number. e.g. John Doe HP: **01**21234567 **International call: Toll free, etc. (1800/1300):** Dial the number as shown, e.g. Pizzahut Malaysia Order: 1300882525 Dell Support: 1800882888.

V3

**Make calls, local, national, mobile, International & Toll-Free:**

Below are various examples on call patterns to make local, national, mobile & International calls.

Local (KL) call: You must include the 03 when dialling the number. e.g. KL Hilton: **03**22642264

You must include the area code OX when dialling the number.

#### You must include 00 follow by the country code and phone number. e.g. Bangkok Hilton Thailand: 006624422000 (00 for international access, 66 Thailand country code, 24422000 Bangkok Hilton number)

### **Transfer – Attended:**

An attended transfer you do if you want to verify if the remote party is available and/or wants to take the call.

*Scenario:* Calls comes in, John (Ext1000) picks up call but caller wants to talk to Bob (ext1001). Before transferring John will check with Bob if he wants to take the call or not.

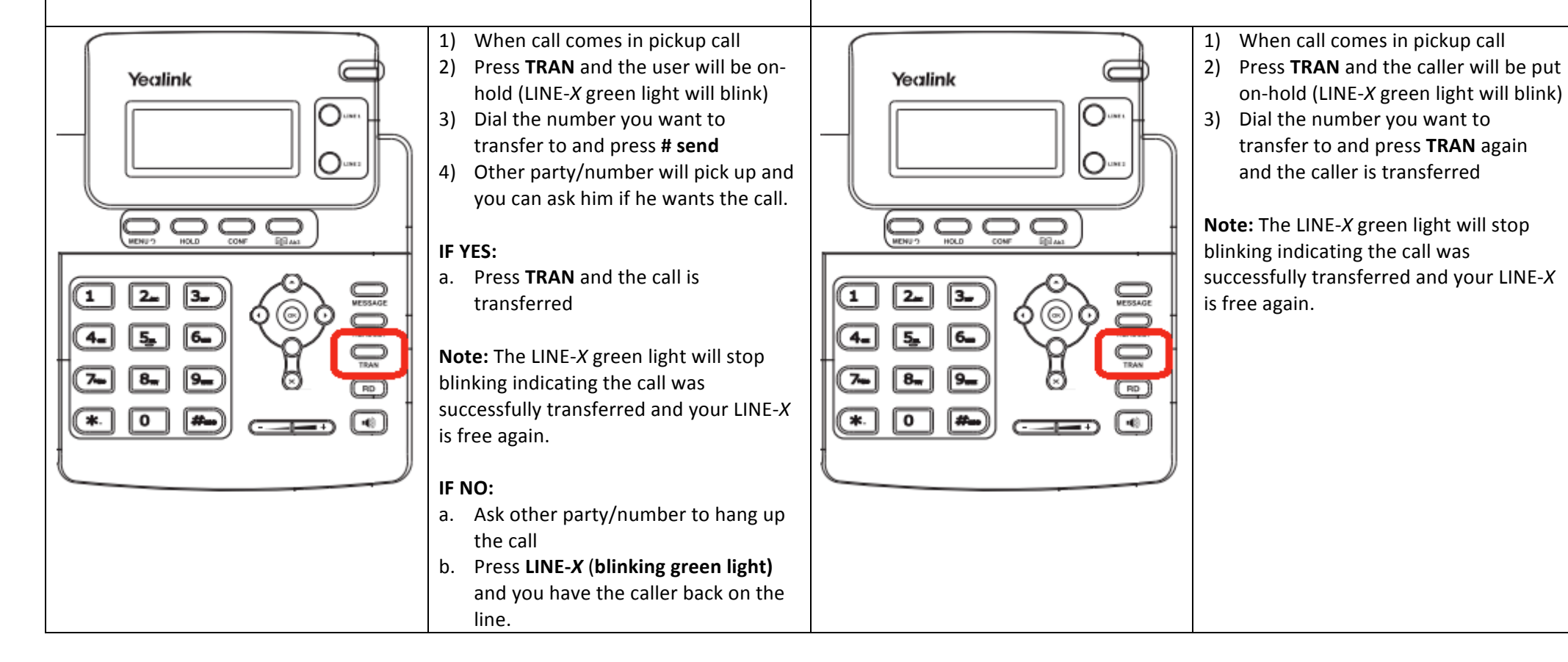

**Transfer - Blind / unattended:** 

confirmation or interaction.

the call or not.

A Blind / unattended transfer will forward the caller to the remote party without any

*Scenario:* Calls comes in, John (Ext1000) picks up call but caller wants to talk to Bob (ext1001). John blind transfer the caller to Bob without asking him if he want to take

## **On-hold and Off-hold (Take back line):**

During a conversation you can put the caller "on-hold" at which point the caller will hear music-on-hold, at any point you can take back the call "off-hold" *Scenario:* John (Ext1000) is talking to customer, at one point a colleague comes into John office and want to quick ask something P&C, John inform the caller he will put him on-hold for a minute and after John finish his colleague question he takes back the call.

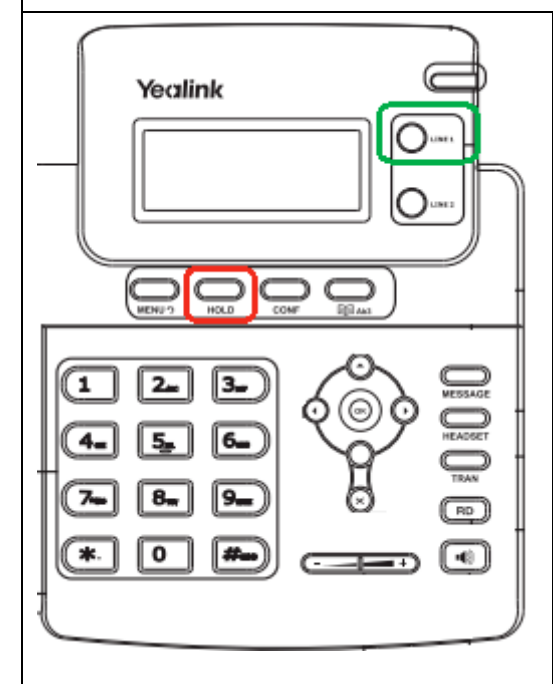

- 1) During the call press the **HOLD** button and the LINE X will be onhold (line *X* green light will blink) **Note:** When the call is on-hold the caller will hear a music-on-hold
- 2) To take back the call press the LINE *X* line again. The LINE *X* will stop blinking and you have taken back the call.
- **TIP:** If you put any line ON-HOLD you can call out via the other line.
- 1) During the call press the free LINE X *(e.g. LINE 2)*
- 2) The caller on **LINE 1** will automatically be put on-hold and you will hear a dial tone.
- 3) Dial the number you want to call and after finishing your call hang up.
- 4) LINE 1 green light will still blink and to take back the call press the LINE 1

**TIP:** Sometimes you need to press the blinking **LINE X** button twice to take back the call.

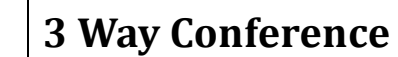

During a conversation you can invite a  $3<sup>rd</sup>$  participant in the call and have a 3 way conference.

*Scenario:* John (Ext1000) is talking to customer and would like to invoice Bob (ext1001) into the call so all three parties can talk.

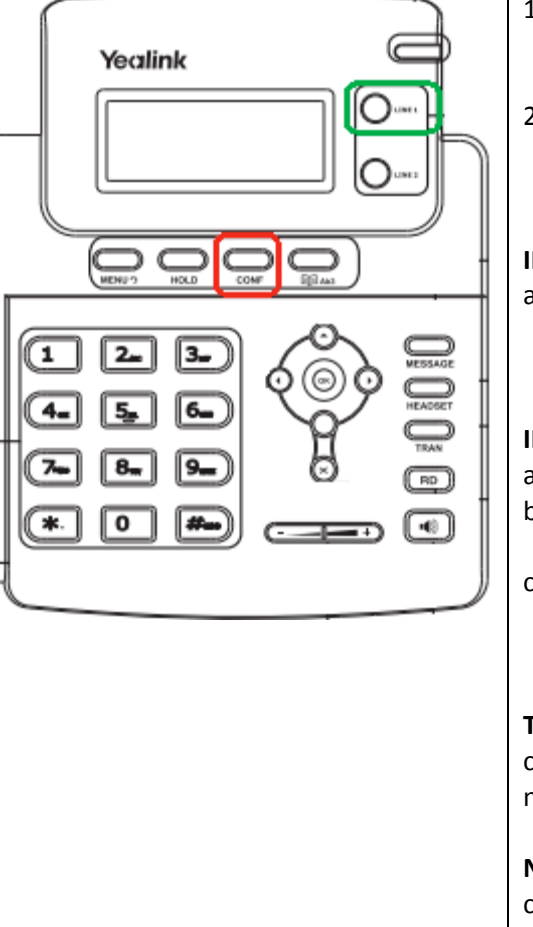

- 1) During your press **CONF** and the initial caller is put on-hold (LINE-*X* green light will blink)
- 2) Dial the number you want to join into the conference and press **# send**

#### **IF 3<sup>rd</sup> Party answers call:**

a. If the 3<sup>rd</sup> Party Answers press **CONF** and the 3way conference is established.

#### **IF 3r Party DOES NOT answer call:**

- a. Press the LINE-X which is blinking
- b. On the Display you will see at the left bottom corner **HOLD**
- c. Press **LINE-***X* which is blinking again and you will take back the call with the initial caller.

**TIP:** You can invite anybody as 3<sup>rd</sup> party, can be another extension, mobile number, fixed line, etc.

**Note:** If the user who initiated the conference hang-up the conference will be over, invitees can leave

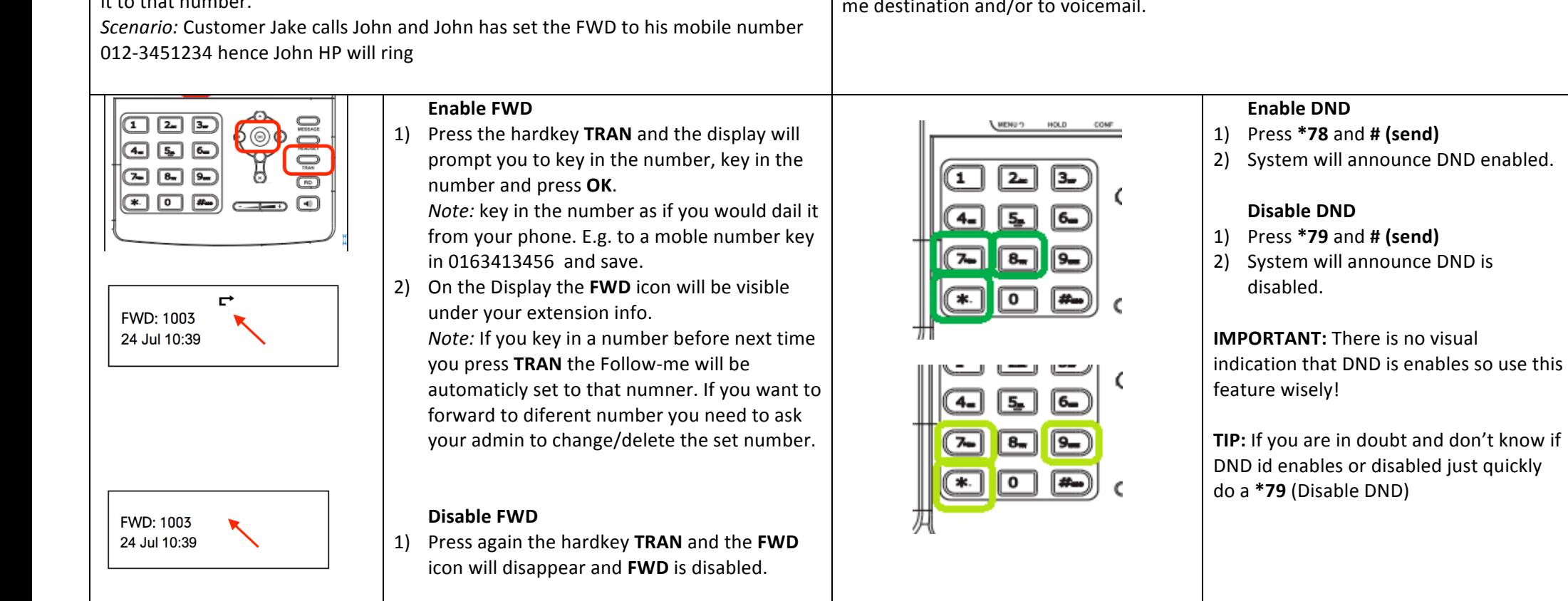

# Enable / Disable Follow-me / Forward)

You can set a number in the phone that when you receive a call the call will forward it to that number.

# Enable / Disable DND (Do-Not-Disturb)

If you do not want to be disturbed, any incoming call will be diverted to the followme destination and/or to voicemail.

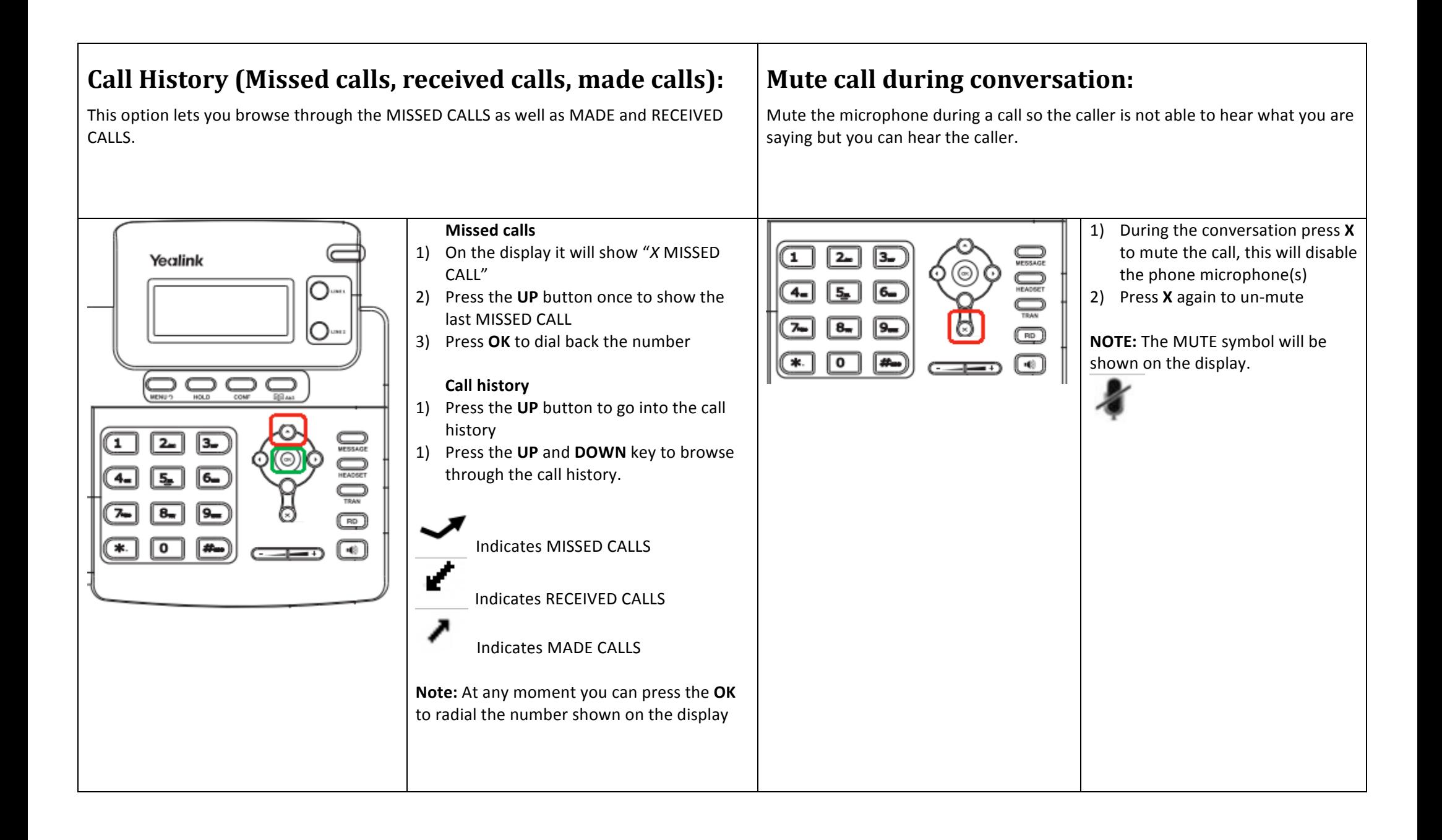

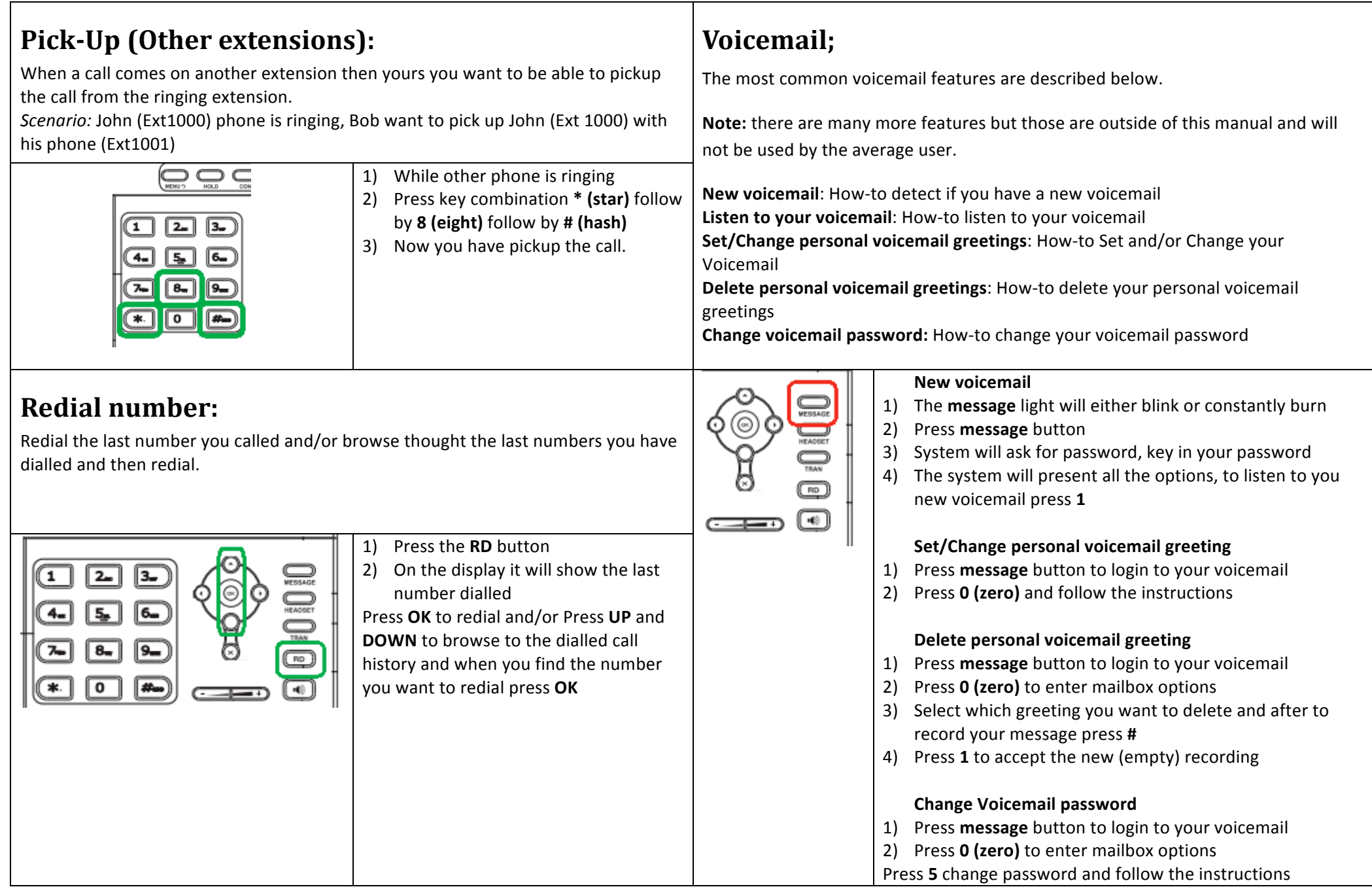